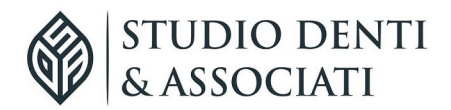

#### **CIRCOLARI STUDIO DENTI**

#### **Comunicazione aiuti di Stato – Soggetti obbligati e modalità operative di compilazione - Suggerimenti e criticità in vista della scadenza del 30 giugno 2022**

#### 10 GIUGNO 2022

*Entro il prossimo 30 giugno va effettuata la comunicazione degli aiuti di Stato ricevuti per far fronte alla pandemia. Si tratta della Dichiarazione sostitutiva di atto notorio del rispetto dei requisiti previsti dal Temporary Framework per le misure di aiuto a sostegno dell'economia nell'emergenza epidemiologica da Covid-19. Un termine, quello del 30 giugno, che i professionisti hanno chiesto fosse spostato in avanti per avere più tempo a disposizione data la complessità delle procedure e l'accavallarsi degli adempi- menti.* Il *Direttore delle Entrate sembrava lasciare poco spazio a una proroga che, invece, con ogni probabilità dovrebbe arrivare. Le voci in merito allo spostamento della scadenza, che circolano già da qualche giorno, ieri sono divenute sempre più insistenti e parlano della possibilità che il nuovo termine venga fissato in autunno.*

*, ma che tuttavia l'Amministrazione finanziaria per ora tiene fermo. In attesa di capire se l'Agenzia* 

#### **Premessa**

La "*Dichiarazione sostitutiva di atto notorio del rispetto dei requisiti di cui alle sezioni 3.1 e 3.12 del Temporary Framework per le misure di aiuto a sostegno dell'economia nell'emergenza epidemiologica da Covid- 19*" deve essere presentata dagli operatori economici che hanno beneficiato delle **misure di aiuto rientranti nel cd. "regime ombrello"**.

Si tratta degli aiuti elencati nell'art. 1 del D.L. 22 marzo 2021, n. 41, convertito, con modificazioni, dalla legge 21 maggio 2021, n. 69 (decreto "Sostegni"), che, ai commi da 13 a 15, prevede la possibilità di fruire della nuova soglia di cui alla **Sezione 3.1** e di avvalersi della **Sezione 3.12** della Comunicazione della Commissione europea del 19 marzo 2020 C (2020) 1863 final, recante "*Quadro temporaneo per le misure di aiuto di Stato a sostegno dell'economia nell'attuale emergenza da Covid-19*" (di seguito "*Temporary Framework*"), come modificate con la Comunicazione C (2021) 564 del 28 gennaio 2021, garantendo il monitoraggio e il controllo degli aiuti riconosciuti ai sensi delle predette Sezioni, con riferimento alle **misure agevolative previste dalle seguenti norme**:

- a. artt. 24, 25, 28, 120, 129-bis e 177 del D.L. 19 maggio 2020, n. 34, convertito, con modificazioni, dalla legge 17 luglio 2020, n. 77;
- b. art. 78, commi 1 e 3 (quest'ultimo limitatamente all'imposta municipale propria IMU dovuta per l'anno 2021), del D.L. 14 agosto 2020, n. 104, convertito, con modificazioni, dalla legge 13 ottobre  $\lambda$

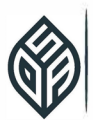

- c. artt. 1, 1-bis, 1-ter, 8, 8-bis e 9-bis del D.L. 28 ottobre 2020, n. 137, convertito, con modificazioni, dalla legge 18 dicembre 2020, n. 176;
- d. art. 2 del D.L. 18 dicembre 2020, n. 172, convertito, con modificazioni, dalla legge 29 gennaio 2021, n. 6;
- e. art. 1, commi 599 e 602, della legge 30 dicembre 2020, n. 178;
- f. artt. 1, commi da 1 a 9, 1-ter, 5, 6, commi 5 e 6, e 6-sexies del D.L. n. 41/2021;
- g. artt. 1 e 4 del D.L. 25 maggio 2021, n. 73, convertito, con modificazioni, dalla legge 23 luglio 2021, n. 106.

Il comma 14 dell'art. 1 del D.L. n. 41/2021 prevede che questi aiuti possano essere fruiti nei **limiti** e nel rispetto delle **condizioni** stabilite nella Sezione 3.1 del *Temporary Framework*, e **cumulati con altri aiuti**  autorizzati ai sensi della medesima sezione.

Inoltre, la maggior parte di tali aiuti poteva essere riconosciuta anche nell'ambito della sezione 3.12 (che, come ricorderemo, prevede condizioni di accesso più restrittive, ma, parallelamente, concede soglie massime di aiuto decisamente più elevate rispetto alla Sezione 3.1).

Ulteriormente, i beneficiari che **rispettano sia i requisiti di accesso alla sezione 3.1, che quelli previsti per la sezione 3.12**, possono anche decidere di imputare gli aiuti "ombrello" in parte alla prima e in parte alla seconda.

Ne consegue che, a mente di quanto disposto dal D.L. n. 41/2021, l'autodichiarazione deve essere resa con riferimento alla sezione 3.1 in caso di fruizione degli aiuti "ombrello" elencati, e anche con riferimento alla sezione 3.12 solo nel caso in cui l'accesso gli aiuti sia avvenuto anche in base a quest'ultima sezione.

L'**autodichiarazione** richiesta riveste molteplici **finalità**:

- autocertificare il **rispetto dei limiti e delle condizioni** previste per la **sezione 3.1**, in presenza del godimento di anche solo uno degli aiuti rientranti tra quelli "ombrello" (ovvero quelli analiticamente elencati nel quadro A, sezione I, del modello di autodichiarazione);
- autocertificare il **rispetto dei limiti e delle condizioni** previste per la **sezione 3.12**, nel caso in cui – alla luce dell'elevato ammontare di aiuti fruiti – si sia reso necessario fare ricorso a tale se- zione;
- evidenziare, se ricorre il caso, l'avvenuto **superamento delle soglie**, con necessità di restituzione di parte degli aiuti ottenuti (mediante compilazione della sezione "*Superamento limiti sezioni 3.1 e 3.12 del Temporary Framework*" e dettaglio, nel quadro D, dell'aiuto o degli aiuti oggetto di restituzione parziale o totale, maggiorati di interessi);
- evidenziare, se ricorre il caso, il **ricorso per il medesimo aiuto di entrambe le sezioni**, 3.1 e 3.12, mediante compilazione del quadro D.

Il tutto senza dimenticare che le **soglie di aiuto** sono stabilite per "**impresa unica**" ai sensi UE e, pertanto, con obbligo di segnalare in sede di autodichiarazione se il firmatario si trova in una **relazione di controllo** con altre imprese, rilevante ai fini della definizione di impresa unica secondo la nozione europea di impresa utilizzata ai fini degli aiuti di Stato e, al ricorrere del caso, obbligo di compilazione del **quadro B** per l'indicazione dei **codici fiscali degli altri soggetti** appartenenti all'impresa unica.

Ulteriore aspetto da non dimenticare è il fatto che, nel caso di **aiuti IMU**, si rende necessario compilare anche il **quadro C**, per evidenziare i **Comuni** ove sono ubicati gli immobili per i quali si è goduto dell'esonero dal versamento IMU in forza delle norme emergenziali, e il **numero di immobili** stessi (ricordando che, in ogni caso, la compilazione del quadro C non sostituisce gli obblighi di presentazione della dichiarazione IMU a ciascun Comune interessato).

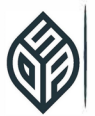

Infine, il modello di autodichiarazione assolve anche la funzione di autodichiarazione. obbligatoriamente prevista per la **definizione agevolata degli avvisi bonari**. Sotto quest'ultimo aspetto, occorre considerare che la definizione agevolata **potrebbe avere luogo decorso il termine** ordinario di **presentazione della comunicazione** aiuti di Stato e, pertanto, potrebbero presentarsi **casi di compilazione particolari**, che verranno approfonditi nel seguito.

Fatta questa breve premessa, con la funzione di ricordare i tratti essenziali che caratterizzano l'autodichiarazione da **presentare entro il 30 giugno 2022**, andiamo a trasporre il tutto sulla "**modulistica virtuale**" messa a disposizione dall'Agenzia delle entrate per la presentazione della comunicazione, avendo cura di evidenziare le peculiarità e le criticità che con maggiore frequenza generano incertezze in sede di compilazione.

#### **Accesso alla comunicazione aiuti di Stato**

La comunicazione può essere trasmessa **esclusivamente con modalità telematiche**, **direttamente**  dal contribuente oppure avvalendosi di un **soggetto incaricato** della trasmissione delle dichiarazioni di cui all'art. 3, comma 3, del D.P.R. 22 luglio 1998, n. 322, e successive modificazioni, mediante:

- a. il **servizio** *web* disponibile nell'area riservata del sito internet dell'Agenzia delle entrate;
- b. i **canali telematici dell'Agenzia delle entrate**, nel rispetto dei requisiti definiti dalle specifiche tecniche allegate al provvedimento dell'Agenzia delle entrate 27 aprile 2022, prot. n. 143438/2022.

Per accedere alla **piattaforma** *web* messa a disposizione per la predisposizione e la trasmissione telematica di una singola comunicazione, è innanzi tutto necessario accedere all'**area riservata** del sito dell'Agenzia delle entrate:

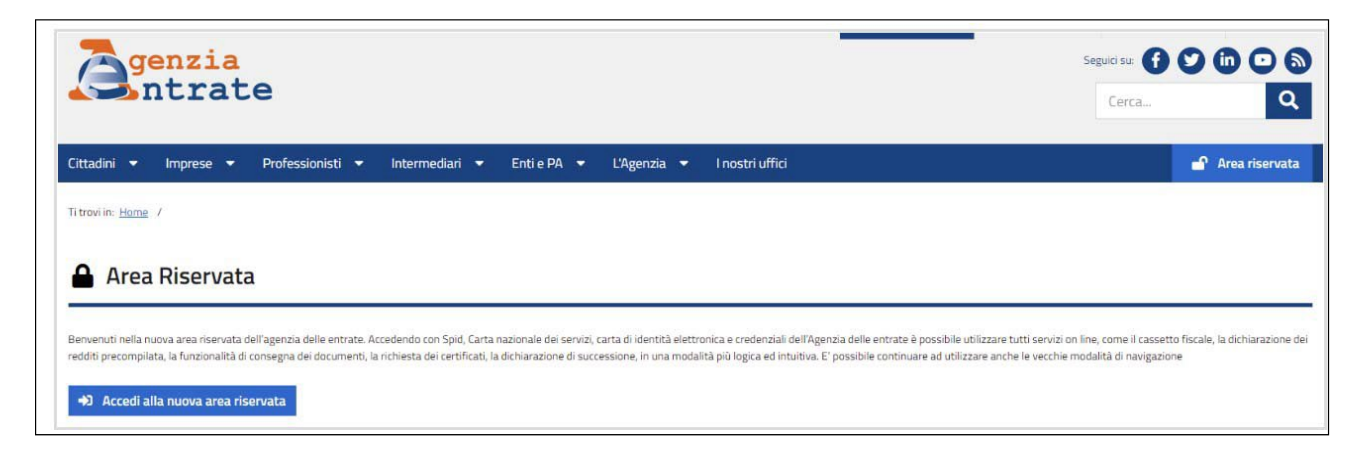

Come sempre, l'accesso può essere effettuato in presenza di:

- **SPID** almeno di secondo livello;
- carta **CNS**;
- **CIE** (carta di identità elettronica), in abbinamento a un lettore abilitato alla lettura della summenzionata CIE, oppure di uno *smartphone* con funzionalità di lettura "a contatto";
- **credenziali Agenzia entrate** (ovvero Entratel, oppure Fisconline; queste ultime, seppure non possano più essere richieste, sono ancora utilizzabili per l'accesso, se rilasciate in precedenza).

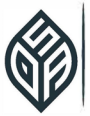

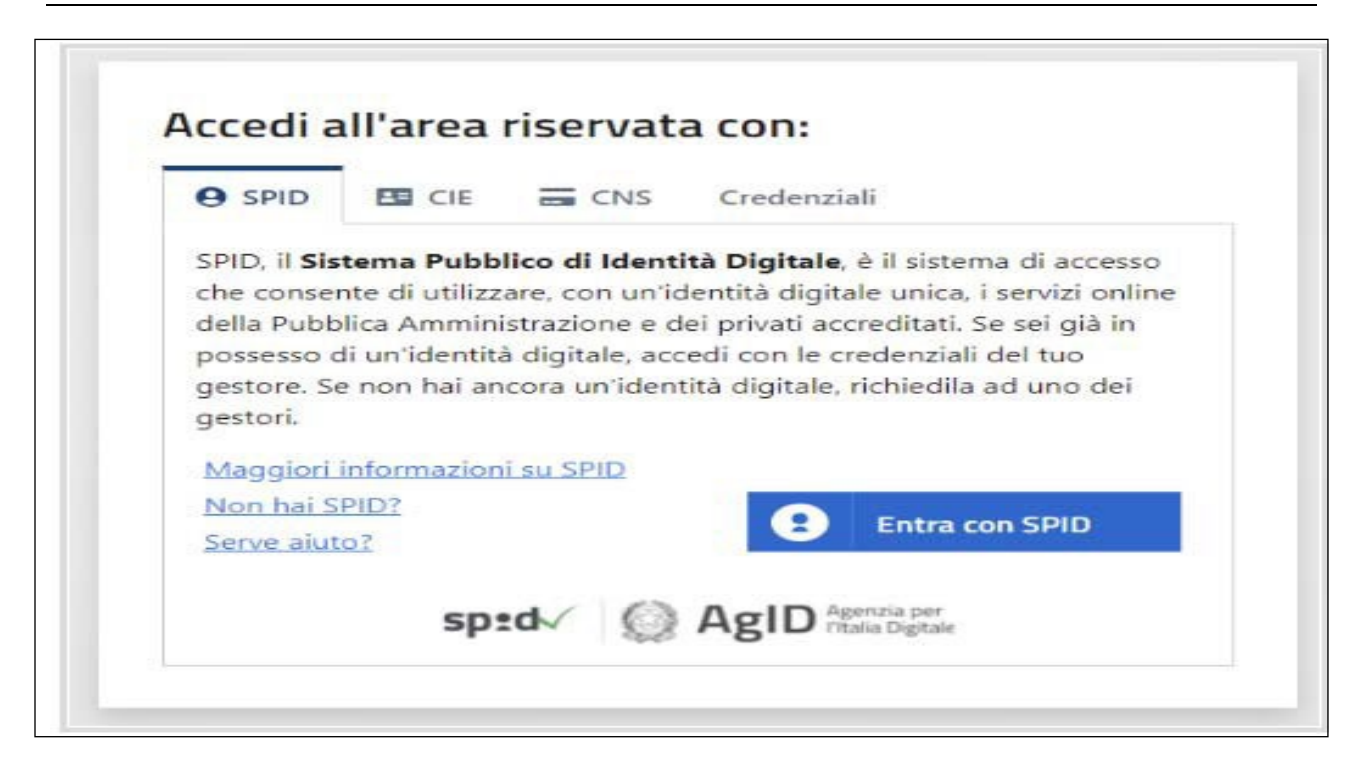

Effettuato l'accesso, è necessario ricercare l'applicativo *web* dedicato all'adempimento, disponibile all'interno dell'**area "***Servizi***"**:

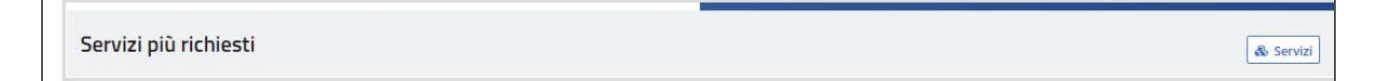

L'applicazione è denominata "*Dichiarazione sostitutiva Temporary Framework per le misure di aiuto a sostegno dell'economia nell'emergenza COVID-19*", ed è allocata nella **sezione "***Agevolazioni***"**.

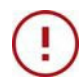

#### **Attenzione**

Per una ricerca più rapida, è sufficiente digitare una parte della stringa che identifica l'applicazione nel campo "*Cerca il servizio*".

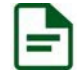

#### **Esempio**

È sufficiente digitare "*TEMPO*" per vedere proposto il servizio ricercato.

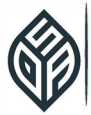

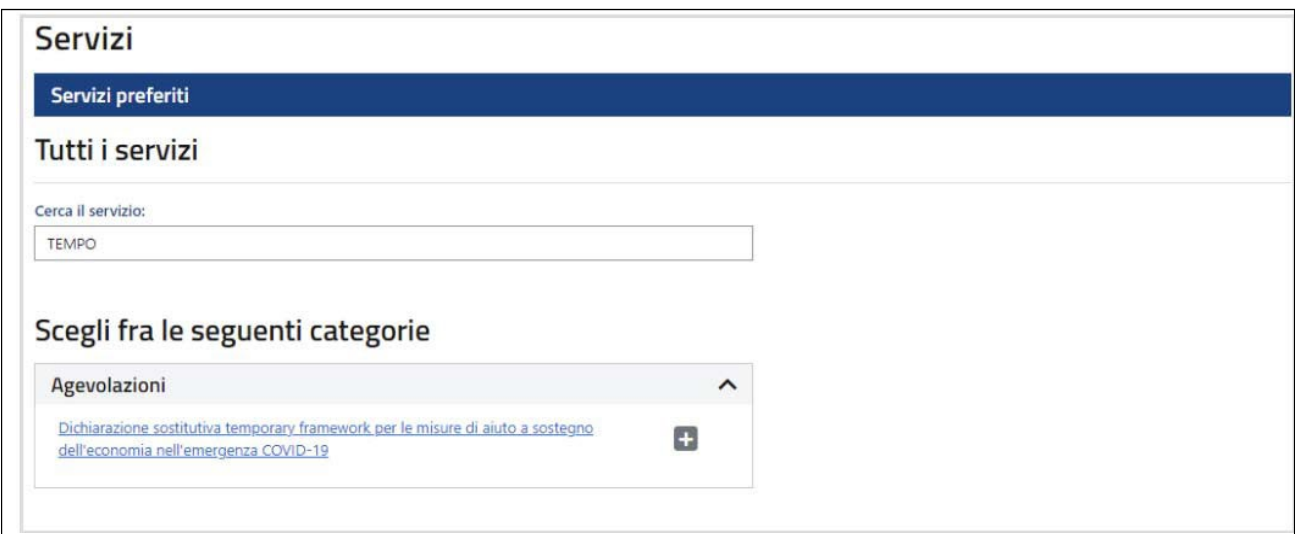

Effettuato l'accesso, è necessario **specificare** se si sta per predisporre la comunicazione **per sé stessi**  oppure **in nome e per conto di un altro soggetto**. In particolar modo, effettuando l'accesso in qualità di intermediario, e selezionando "*Richiedi come intermediario*", sarà possibile compilare e trasmettere la comunicazione per conto dei propri assistiti.

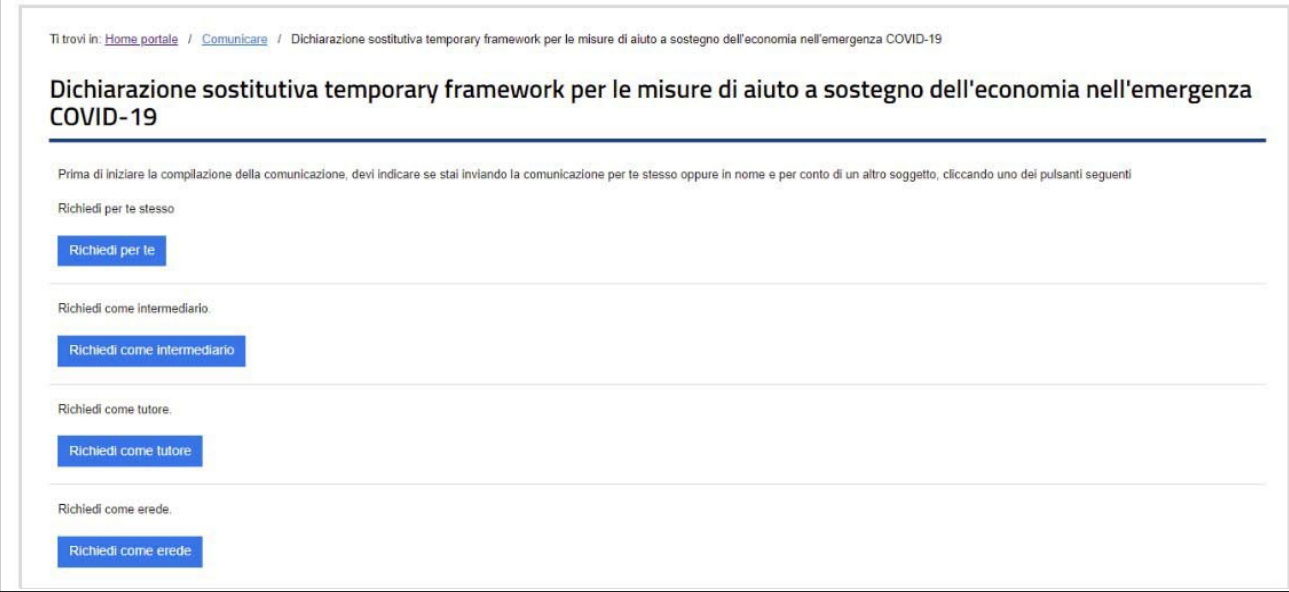

Nel caso in cui si scelga di operare come **intermediario**, immediatamente a seguire verrà richiesto l'inserimento del **codice fiscale del beneficiario** degli aiuti per conto del quale si procede alla trasmissione dell'autodichiarazione:

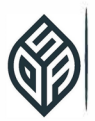

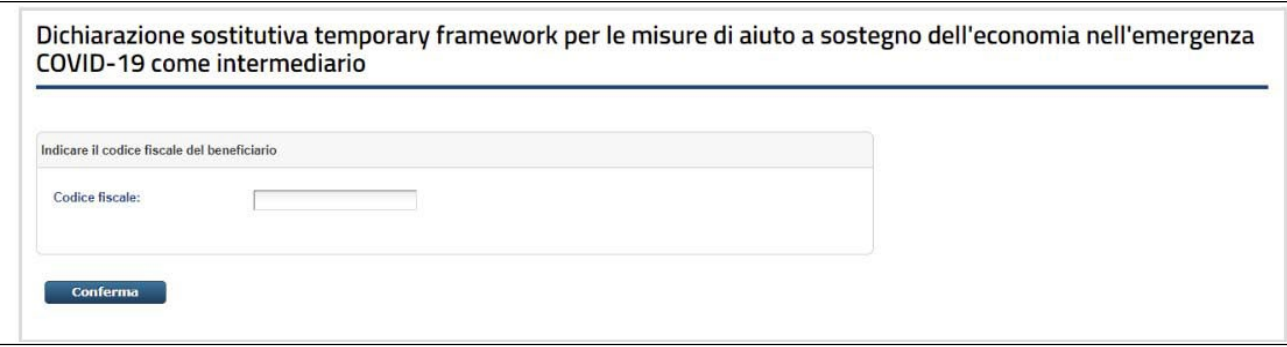

Specificato il soggetto per conto del quale si è effettuato l'accesso, divengono disponibili due funzionalità di base:

- per la **compilazione** dell'autodichiarazione;
- per la **visione dalla ricevuta** che attesta l'avvenuto accoglimento o lo scarto della comunicazione.

Per la **predisposizione e l'invio dell'istanza**, si accede all'area dedicata:

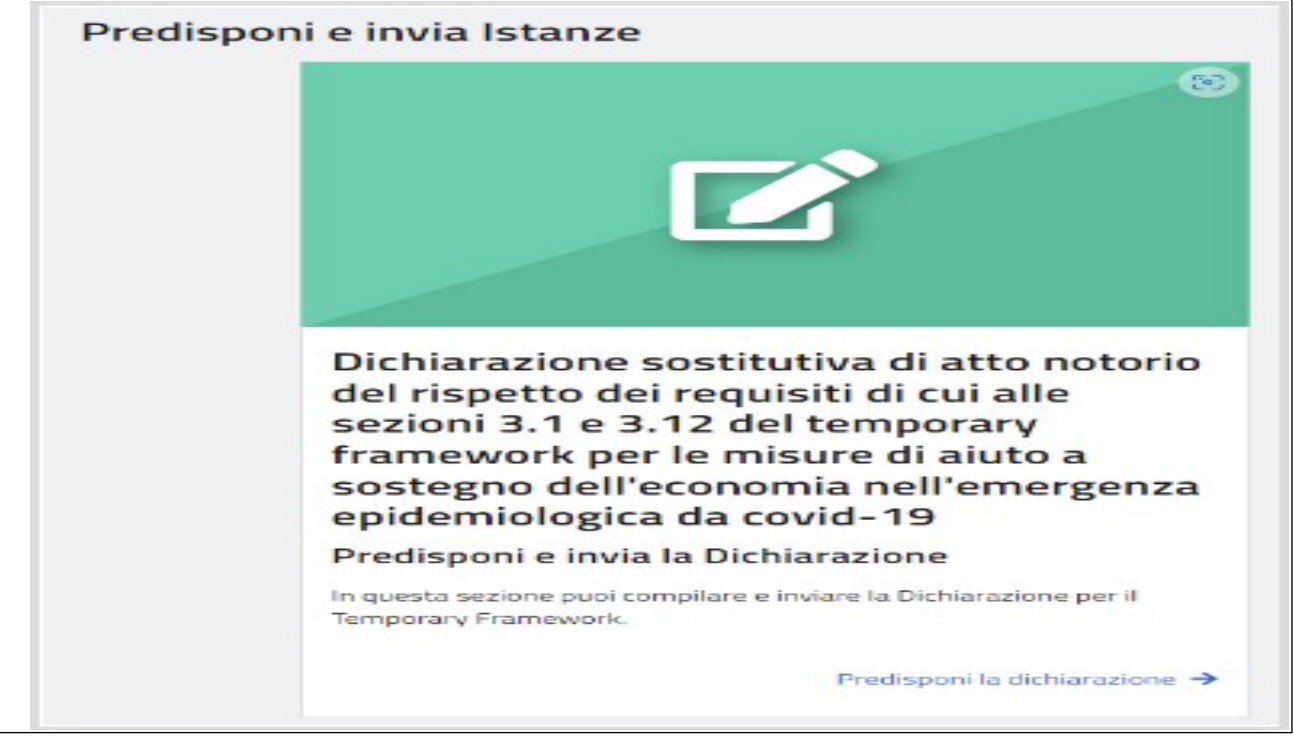

### **Attenzione**

**Non è possibile predisporre una dichiarazione sostitutiva e salvarla**, per poi **riprenderla in un secondo momento** per un eventuale completamento e successivo invio.

Ad avvenuta compilazione, pertanto, o la dichiarazione viene immediatamente trasmessa all'Agenzia delle entrate, oppure l'unica possibilità è quella di abbandonare la procedura, perdendo irrimedia-

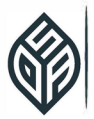

bilmente tutte le informazioni inserite fino a quel momento e che dovranno, di conseguenza, essere nuovamente imputate al successivo accesso.

#### **L'area "Istanze inviate"**

Ad accesso effettuato nell'area riservata, e dopo avere specificato per quale soggetto si intende procedere, oltre alle funzioni di compilazione e invio, si accede all'area ove sono consultabili le **ricevute**  relative alla comunicazione trasmessa.

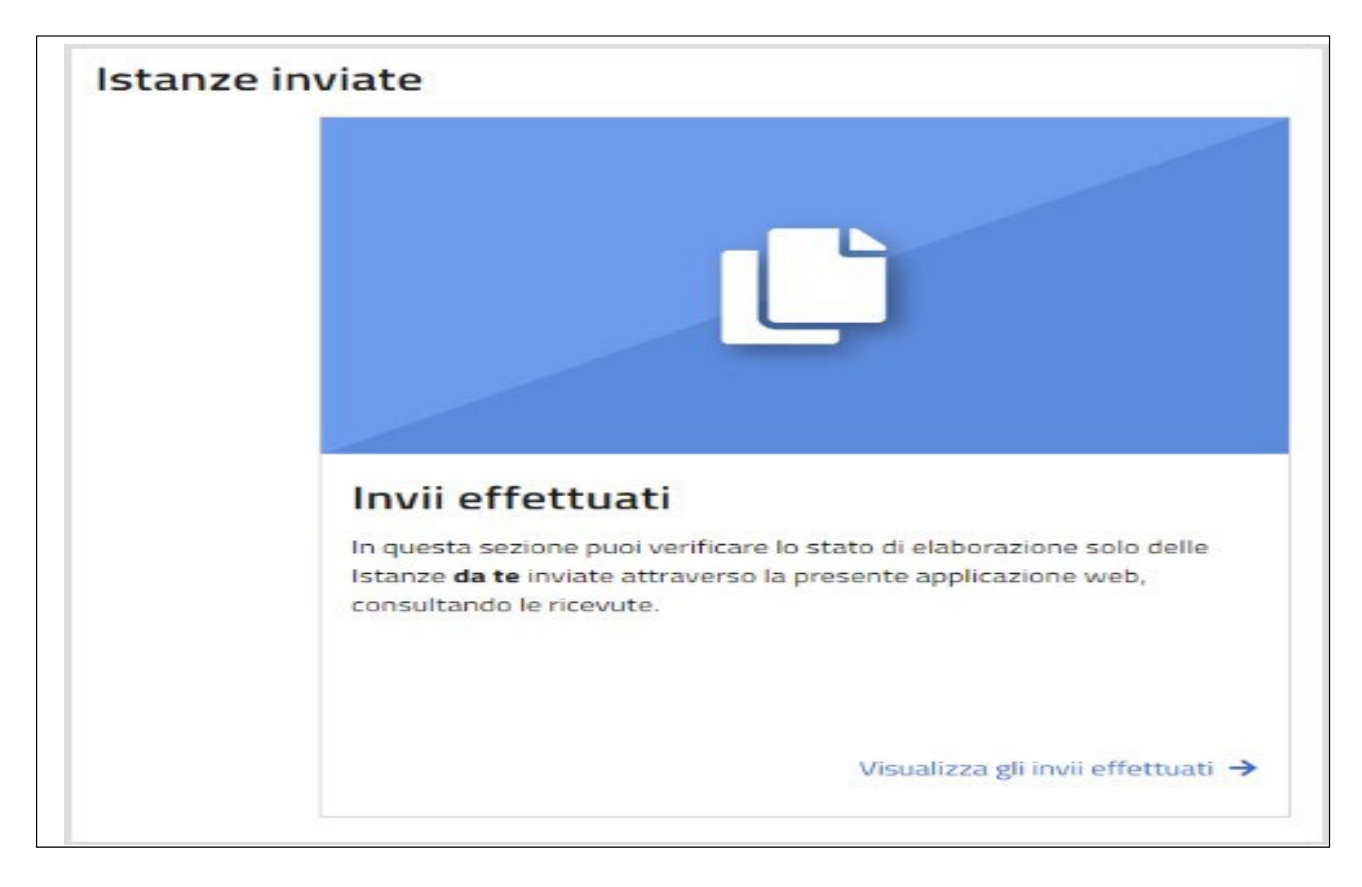

A tale proposito, si ricorda che, ad avvenuta trasmissione dell'autodichiarazione, **entro cinque giorni**  viene rilasciata una **ricevuta** che ne attesta la **presa in carico**, ovvero lo **scarto**, con l'indicazione delle relative **motivazioni**.

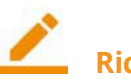

**Ricorda**

La ricevuta viene messa a disposizione del soggetto che ha trasmesso la dichiarazione, nell'**area "***Invii Effettuati***"**.

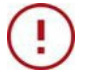

#### **Attenzione**

Si considerano **tempestive** le dichiarazioni **trasmesse entro i termini, ma scartate** dal servizio telematico, **purché ritrasmesse entro i cinque giorni successivi alla data contenuta nella comunicazione dell'Agenzia delle entrate che attesta il motivo dello scarto**.

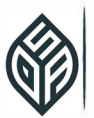

Nel caso in cui, a trasmissione effettuata, ci si avveda di avere compiuto un errore, è possibile – **nei termini** – inviare una **nuova dichiarazione**, che **sostituisce integralmente quella precedentemente trasmessa**. Ogni nuova comunicazione trasmessa va automaticamente a sostituire tutte quelle trasmesse in precedenza.

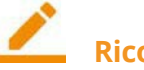

#### **Ricorda**

Decorso il termine del 30 giugno 2022, **non è prevista la possibilità di inviare dichiarazioni "integrative"** a correzione di quelle trasmesse entro i termini. Altresì, **non è prevista la possibilità di inviare la comunicazione tardivamente**, nemmeno nei 90 giorni. La scadenza del **30 giugno 2022** è, pertanto, **perentoria**, fatto salvo il caso particolare relativo alla definizione agevolata degli avvisi bonari, approfondita nel seguito.

#### **I dati del soggetto dichiarante**

Passando all'analisi delle videate previste dall'applicazione *web* per la compilazione dell'autodichiarazione, le stesse ricalcano la modulistica approvata con il Provv. prot. n. 143438 del 2022.

Innanzi tutto, è richiesto l'inserimento dei **dati del soggetto dichiarante**:

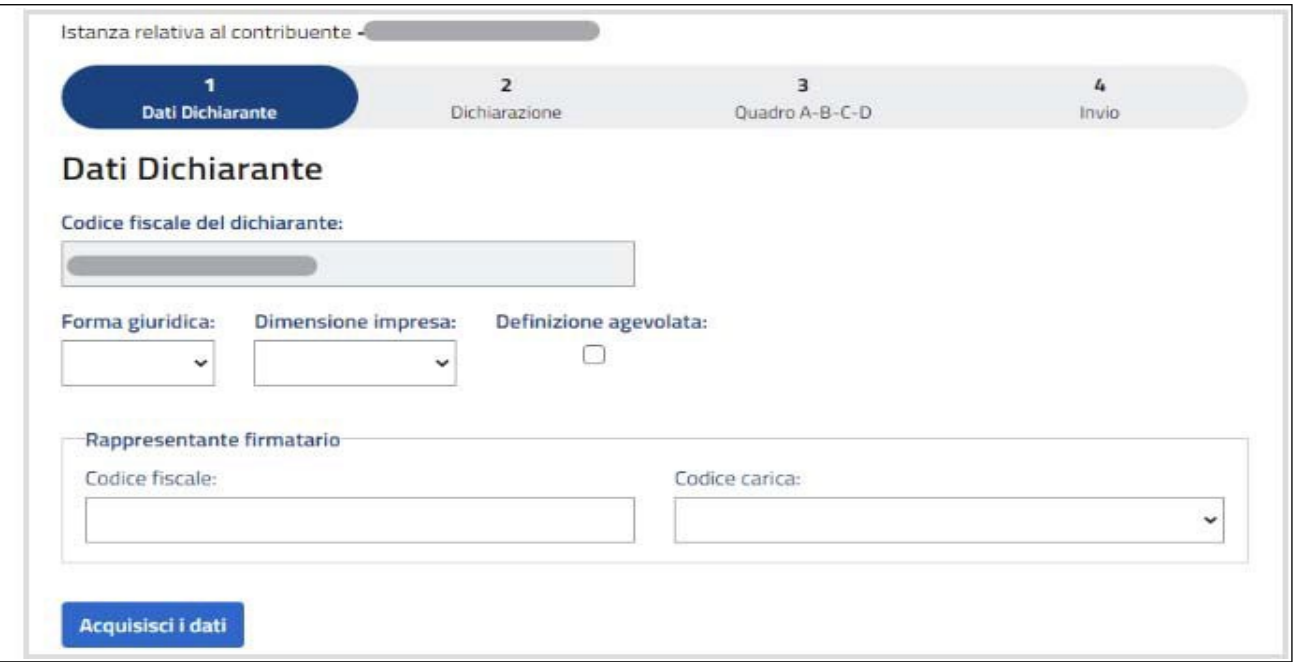

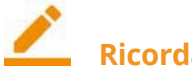

#### **Ricorda**

**Forma giuridica** e **dimensione d'impresa** non sono dati la cui compilazione è essenziale ai fini della trasmissione telematica della comunicazione. Infatti, la compilazione di tali campi è esclusivamente **propedeutica alla possibilità di comunicare gli aiuti al Registro nazionale degli aiuti di Stato** tramite l'autodichiarazione, che, in tale caso, assolve ai relativi obblighi, potendo così evitare di indicare i medesimi aiuti in sede di quadro RS dei modelli Redditi.

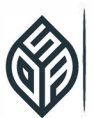

## **Attenzione**

Al fine di potere **omettere la compilazione del quadro RS dei modelli Redditi**, è necessario **compilare**:

- il campo "*Forma giuridica*", selezionando quella corretta dalla tabella acclusa alle istruzioni di compilazione;

- il campo "*Dimensione d'impresa*", ricordando che tale informazione deve essere fornita in osservanza delle norme europee;

- nel **quadro A**, ove previste, le **colonne 5 e 6**, indicando il **settore** e il **codice ATECO** di fruizione dell'aiuto, secondo le regole previste per il quadro RS dei modelli Redditi.

In presenza di **tutti gli elementi elencati**, l'aiuto non dovrà più essere inserito nel quadro RS dei modelli Redditi.

Quanto alla **dimensione d'impresa**, occorre fare riferimento all'art. 2, commi 1 -4, del D.M. 18 aprile 2005:

"*1. La categoria delle microimprese, delle piccole imprese e delle medie imprese (complessivamente definita PMI) è costituita da imprese che:*

- a. *hanno meno di 250 occupati, e*
- b. *hanno un fatturato annuo non superiore a 50 milioni di euro, oppure un totale di bilancio annuo non superiore a 43 milioni di euro.*
- *2. Nell'ambito della categoria delle PMI, si definisce piccola impresa l'impresa che:*
- a. *ha meno di 50 occupati, e*
- b. *ha un fatturato annuo oppure un totale di bilancio annuo non superiore a 10 milioni di euro.*
- *3. Nell'ambito della categoria delle PMI, si definisce microimpresa l'impresa che:*
- a. *ha meno di 10 occupati, e*
- b. *ha un fatturato annuo oppure un totale di bilancio annuo non superiore a 2 milioni di euro.*

*4. I due requisiti di cui alle lettere a) e b) dei commi 1, 2 e 3 sono cumulativi, nel senso che tutti e due devono sussistere.*".

#### **Definizione agevolata**

Particolare attenzione deve essere posta anche alla casella "*Definizione Agevolata*", presente nel **frontespizio**, che si riferisce alla richiesta autodichiarazione prevista dall'art. 5, commi da 1 a 9, del D.L. 22 marzo 2021, n. 41.

Sul punto occorre ricordare che, in data 18 ottobre 2021, era stato pubblicato il provvedimento del Direttore dell'Agenzia delle entrate prot. n. 275852/2021, con il quale erano state stabilite le disposizioni attuative dell'art. 5, commi da 1 a 9, del D.L. 22 marzo 2021, n. 41, convertito, con modificazioni, dalla legge 21 maggio 2021, n. 69, in materia di definizione agevolata delle somme dovute a seguito del controllo automatizzato delle dichiarazioni.

Il provvedimento aveva previsto il rilascio di **autodichiarazione in ordine al rispetto delle condizioni e dei limiti stabiliti in sede UE (***Temporary Framework***), entro il 31 dicembre 2021**, nel caso di definizione in via agevolata delle somme dovute a seguito di **controllo automatizzato delle dichiarazioni**, di cui alle comunicazioni previste dagli articoli:

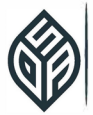

- 36-bis del D.P.R. n. 600/1973 (liquidazioni delle imposte, dei contributi, dei premi e dei rimborsi dovuti in base alle dichiarazioni dei redditi e dei sostituti d'imposta);
- 54-bis del D.P.R. n. 633/1972 (liquidazione dell'imposta dovuta in base alle dichiarazioni IVA):
	- o **elaborate entro il 31 dicembre 2020** e non inviate per effetto della sospensione disposta dall'art. 157 del decreto "Rilancio", D.L. 19 maggio 2020, n. 34, con riferimento alle dichiarazioni relative al periodo d'imposta in corso al 31 dicembre 2017;
	- o **elaborate entro il 31 dicembre 2021**, con riferimento alle dichiarazioni relative al periodo d'imposta in corso al 31 dicembre 2018.

La misura è rivolta ai **soggetti con partita IVA attiva alla data del 23 marzo 2021** (data di entrata in vigore del D.L. n. 41/2021), a condizione che si sia verificata una **riduzione maggiore del 30 per cento del volume d'affari dell'anno 2020 rispetto al volume d'affari dell'anno 2019**, come risultante dalle dichiarazioni annuali IVA presentate entro il 30 aprile 2021. Per i **soggetti non tenuti alla presentazione della dichiarazione annuale IVA**, il calo deve essere verificato in base all'ammontare dei **ricavi o compensi** risultante dalle dichiarazioni dei redditi presentate entro il termine di presentazione della dichiarazione annuale dei redditi per il periodo d'imposta 2020.

Nel caso in cui il "calo" richiesto sia verificato, alle **comunicazioni di irregolarità** viene acclusa la **proposta di definizione**, riportante l'importo dovuto già al netto delle riduzioni spettanti (ovvero al netto delle sanzioni e delle somme aggiuntive).

In sintesi, il contribuente può definire la propria posizione con il versamento delle sole imposte e/o dei contributi omessi, più interessi, e la **definizione si perfeziona** con il pagamento delle imposte, dei relativi interessi e dei contributi previdenziali, escluse le sanzioni e le somme aggiuntive, secondo le modalità ed entro i termini previsti dagli artt. 2 (in caso di pagamento in unica soluzione) e 3-bis (in caso di pagamento rateale) del D.Lgs. 18 dicembre 1997, n. 462, per la riscossione delle somme dovu- te a seguito dei controlli automatici.

Con successivo Provv. 3 dicembre 2021, prot. n. 345838/2021, intervenuto in modifica al precedente Provv. 18 ottobre 2021, l'Agenzia delle entrate aveva modificato le indicazioni in precedenza fornite in ordine alle **tempistiche di rilascio di tale autodichiarazione**, stabilendo che

"*i contribuenti che intendono accettare la proposta di definizione presentano l'autodichiarazione prevista dall'articolo 1, commi 14 e 15, del decreto, entro il termine di 60 giorni dall'approvazione del relativo modello ovvero, se successivo, entro il termine di 60 giorni dal pagamento delle somme dovute o della prima rata*".

### **Attenzione**

Con la "*comunicazione aiuti di Stato Covid-19*" in esame, **viene resa anche l'autodichiarazione** di cui all'art. 1 commi 14 e 15, del D.L. n. 41/2021 (**definizione agevolata avvisi bonari**).

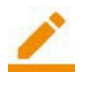

#### **Ricorda**

Visto che la definizione agevolata può intervenire anche dopo il termine del 30 giugno 2022, si possono verificare diversi scenari:

- il **soggetto che, entro il 30 giugno 2022, ha beneficiato di aiuti ombrello, tra i quali an- che la definizione agevolata**, presenta la dichiarazione entro tale termine, barrando anche "*art. 5 D.L. 41/2021*", assolvendo così entrambi gli obblighi comunicativi (degli aiuti "ombrello"

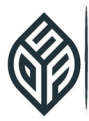

in generale e, nello specifico, presentando anche l'autocertificazione che consente di avvalersi della definizione agevolata degli avvisi bonari);

- il **soggetto che, entro il 30 giugno 2022, ha beneficiato di aiuti "ombrello", ma non ancora della definizione agevolata**, presenta:

– una **prima dichiarazione**, entro il 30 giugno 2022, indicando gli aiuti dei quali ha giovato (non barrando "*art. 5 D.L. 41/2021*", visto che si ipotizza che non sia ancora intervenuta alcuna definizione agevolata);

– una **seconda dichiarazione**, **oltre il 30 giugno 2022 ed entro 60 giorni dal pagamento**, con riferimento alla definizione agevolata successivamente intervenuta.

### **Attenzione**

La **casella "***Definizione agevolata***" deve essere barrata solo** in quest'ultimo caso, ovvero **dichiarazione presentata oltre il 30 giugno 2022**. Infatti, se si tenta di barrarla prima di tale data, il sistema restituisce un errore, impendendo di proseguire nella compilazione dell'autodichiarazione.

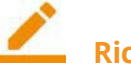

### **Ricorda**

Per la **comunicazione presentata oltre il 30 giugno 2022**, e relativa specificamente all'intervenuta definizione agevolata di avvisi bonari oltre tale termine, valgono **regole di compilazione particolari**:

1. barrare nel frontespizio la casella "*Definizione agevolata*";

2. indicare nel quadro A il solo aiuto relativo alla definizione agevolata stessa (art. 5 del D.L. n. 41/2021), senza ribadire tutti gli aiuti già indicati nella prima comunicazione trasmessa entro il 30 giugno 2022;

3. se nella comunicazione originaria sono stati compilati il quadro B (impresa unica) e/o il quadro C (elenco dei Comuni e degli immobili che hanno goduto di benefici IMU), tali quadri non devono essere nuovamente compilati.

#### **Attenzione**

La peculiarità della comunicazione trasmessa oltre il termine del 30 giugno 2022, con barratura della casella "*Definizione agevolata*", consiste nel fatto che questa **nuova comunicazione non va a sostituirsi a quella trasmessa prima del termine**, bensì integra le informazioni dapprima fornite, con riferimento all'intervenuta definizione agevolata, nel termine di 60 giorni dal pagamento che tale definizione agevolata ha sugellato.

#### **Le dichiarazioni sostitutive di atto notorio**

La compilazione dell'istanza prosegue entrando nel vivo delle autodichiarazioni da rendersi, che riguardano il rispetto dei limiti e delle condizioni previste dalle due distinte sezioni 3.1 e 3.12 del *Temporary Framework*.

Se gli aiuti sono stati usufruiti nell'ambito della **sezione 3.1** (caso più comune), occorre compilare la relativa autodichiarazione; la dichiarazione sostitutiva relativa alla **sezione 3.12** dovrà, invece, essere

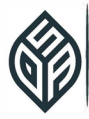

resa solo se si è fatto ricorso alle maggiori soglie previste per tale sezione, nel rispetto dei più stringenti requisiti richiesti.

Il *folder* dichiarazione, infine, consente di accedere anche alla sezione "*Superamento limiti sezioni 3.1 e 3.12*", nella denegata ipotesi che sia avvenuto uno "sfondamento" dei tetti.

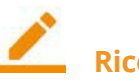

### **Ricorda**

Se viene compilata la sezione "*Superamento*", si rende necessario anche compilare il **quadro D**, evidenziando nel dettaglio (ovvero distintamente per aiuto) le somme da riversare – il codi- ce tributo verrà stabilito con successiva risoluzione dell'Agenzia delle entrate – o restituire sot- to forma di scomputo da futuri aiuti.

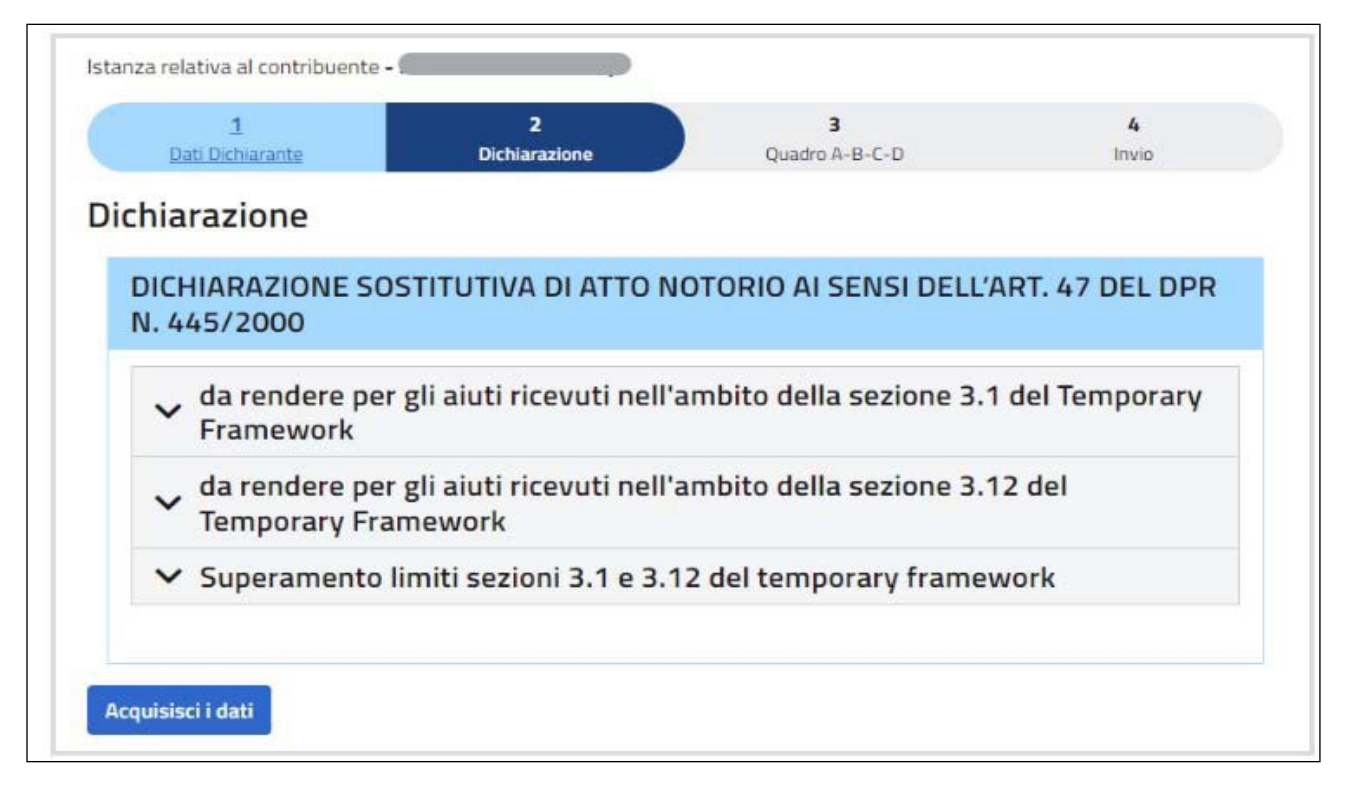

Per quanto riguarda il contenuto dell'autodichiarazione, in base alla data di riconoscimento degli aiuti, il soggetto firmatario dovrà indicare se le **soglie massime** – che sono analiticamente riportate nel corpo dell'autodichiarazione stessa – sono state **rispettate, o meno**.

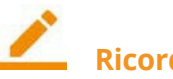

**Ricorda**

Per la **verifica dell'arco temporale** cui è riferibile ciascuna misura di aiuto, occorre fare riferimento alla "*Tabella Aiuti*", posta in calce alle istruzioni di compilazione dell'autodichiarazione.

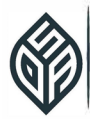

### **Esempio**

Per quanto riguarda i contributi a fondo perduto, occorre fare riferimento alla data di erogazione del contributo, mentre per i crediti d'imposta per locazioni valgono la data di presentazione della dichiarazione dei redditi oppure la data di approvazione della compensazione.

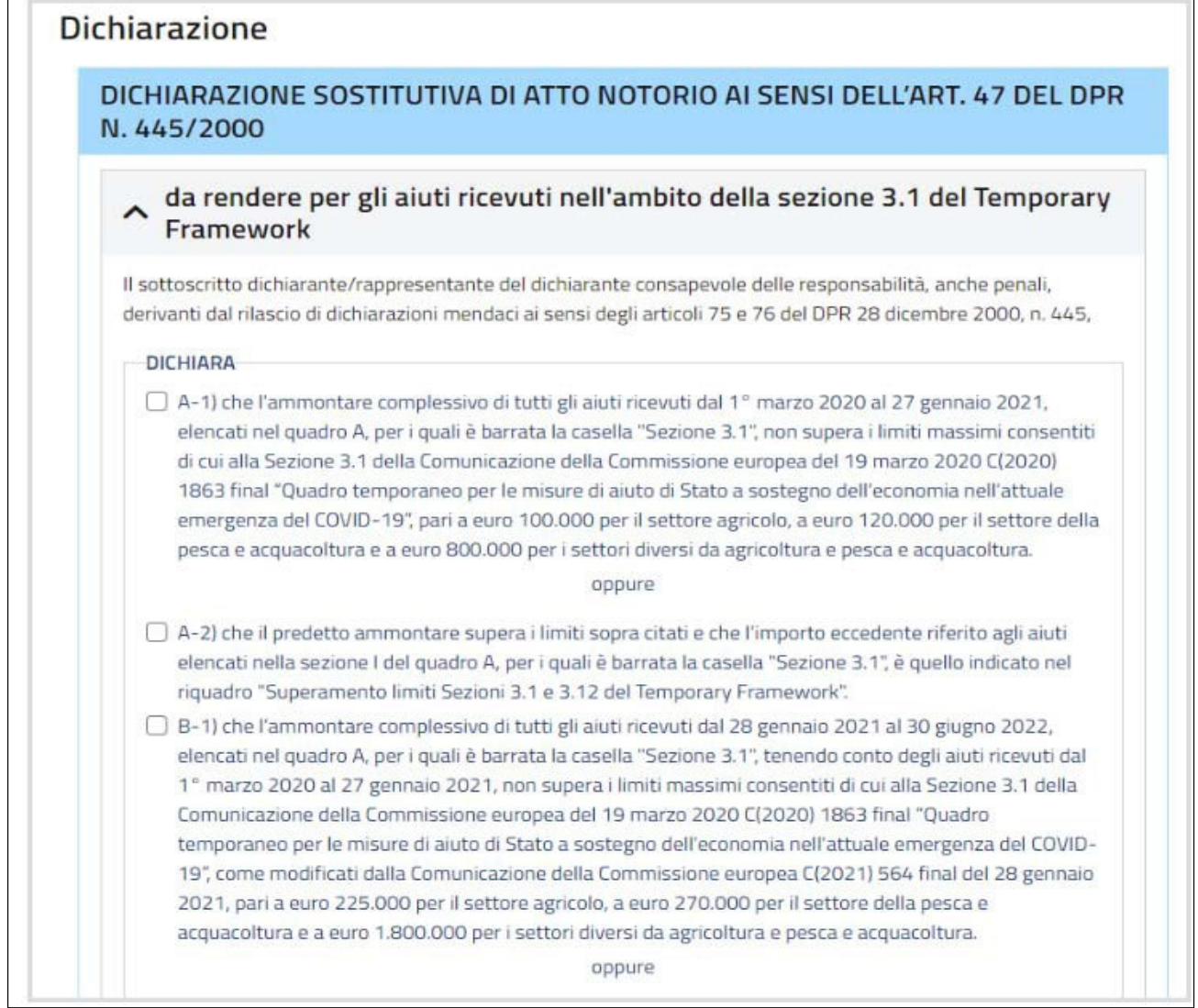

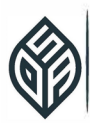

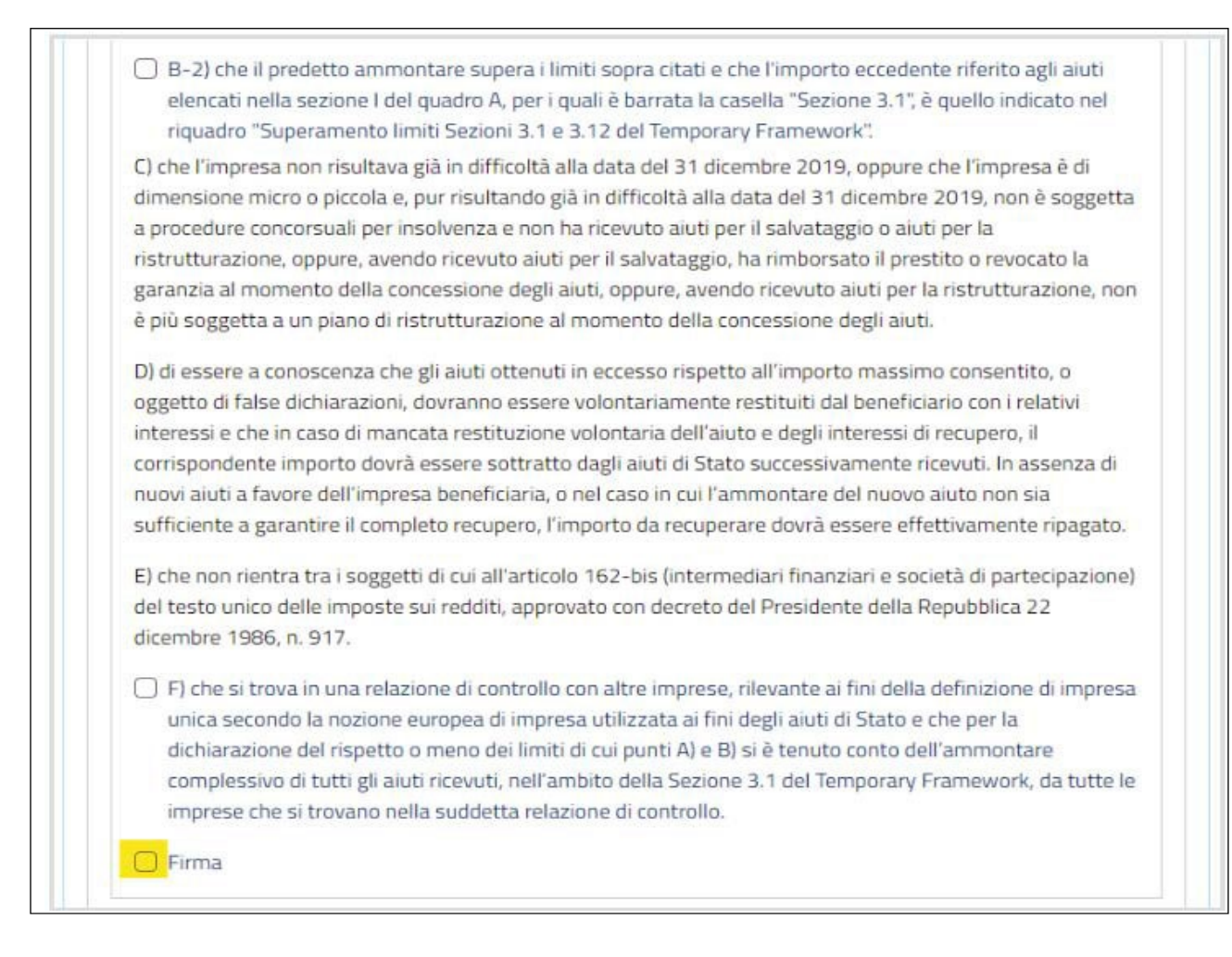

### **Ricorda**

All'interno dell'autocertificazione sono previste alcune **dichiarazioni che non sono deselezionabili**, poiché rappresentano condizioni il cui rispetto era essenziale per l'accesso al beneficio. Tali dichiarazioni sono differenziate tra sezione 3.1 e 3.12, proprio in ragione dei diversi requisiti di accesso alle due sezioni previste dall'accordo europeo.

### **Attenzione**

In caso di **impresa unica**, è necessario barrare, in sede di autocertificazione, la relativa casella (casella F, per dichiarazione sezione 3.1 e casella M, in caso di dichiarazione sezione 3.12). Al ricorrere di questa fattispecie, è essenziale compilare il **quadro B**, indicando i codici fiscali degli altri soggetti appartenenti all'impresa unica.

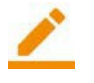

#### **Ricorda**

L'autodichiarazione relativa alla **sezione 3.12** ricalca la medesima logica prevista per la sezione 3.1, con necessità di indicare il rispetto o il superamento delle diverse soglie di aiuti previste e le dichiarazioni obbligatorie per l'accesso a tale sezione. Sul punto viene richiesto **obbli-** 

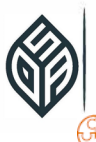

**gatoriamente**, quale "premessa" di accesso agli aiuti in forza della sezione 3.12, di **rendere la seguente autodichiarazione**: "*che trovandosi nelle condizioni previste dalla Sezione 3.12, e sotto elencate dal punto D) al punto K), intende fruire dei limiti di cui alla sezione 3.12 per gli aiuti elencati nel quadro A per i quali è barrata la casella 3.12*".

Viene, quindi, effettuata una sorta di duplice richiamo alle condizioni particolari previste per la sezione 3.12, nonché alla volontà di imputare taluni aiuti a tale sezione. In questo caso, l'**aiuto deve essere indicato nel quadro A, barrando la casella 3.12**.

Se per un determinato aiuto si intende **imputare parte alla sezione 3.1 e parte alla sezione 3.12**, occorre:

- barrare entrambe le caselle nel quadro A;

- compilare il quadro D, per evidenziare la suddivisione effettuata.

#### da rendere per gli aiuti ricevuti nell'ambito della sezione 3.12 del **Temporary Framework**

Il sottoscritto dichiarante/rappresentante del dichiarante consapevole delle responsabilità, anche penali, derivanti dal rilascio di dichiarazioni mendaci ai sensi degli articoli 75 e 76 del DPR 28 dicembre 2000, n. 445,

#### **DICHIARA**

A) che, trovandosi nelle condizioni previste dalla Sezione 3.12 del Temporary Framework e sotto elencate dal punto D) al punto K), intende fruire dei limiti di cui alla Sezione 3.12 per gli aiuti elencati nel quadro A per i quali è barrata la casella "Sez. 3.12".

B-1) che l'ammontare complessivo di tutti gli aiuti ricevuti dal 13 ottobre 2020 al 27 gennaio 2021, elencati nel quadro A, per i quali è barrata la casella "Sezione 3.12", non supera il limite massimo consentito di cui alla Sezione 3.12 della Comunicazione della Commissione europea del 19 marzo 2020

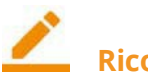

#### **Ricorda**

Terminata la compilazione dell'autocertificazione (o delle autocertificazioni), occorre **sempre apporre la spunta nella casella "***Firma***"**.

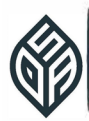

#### **Il superamento dei limiti**

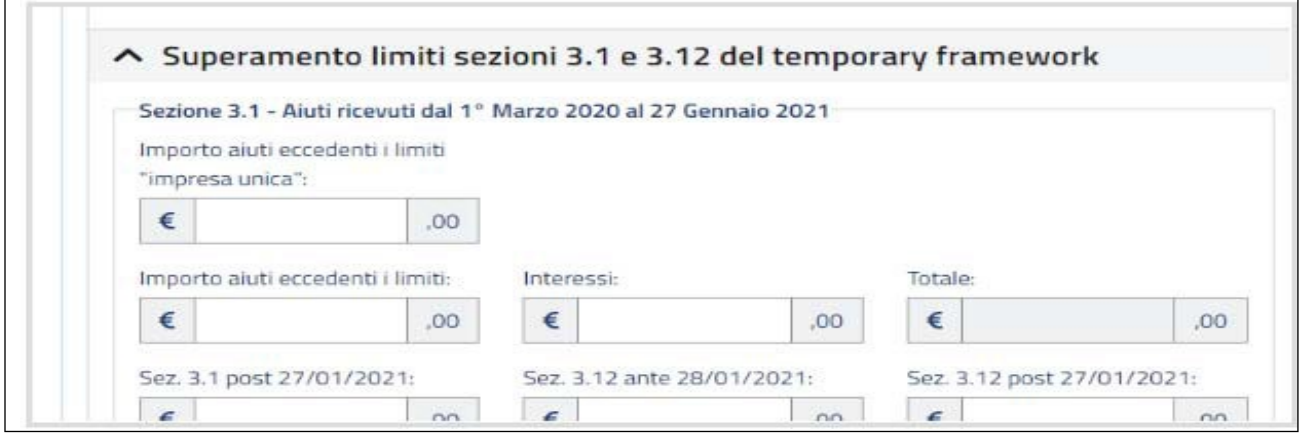

La sezione deve essere compilata solo in caso di superamento delle soglie, con specifica dell'**ammontare degli aiuti eccedenti e relativi interessi**, distintamente per periodo.

#### **Sezione quadri A – B – C – D**

La sezione successiva consente l'accesso ai quadri previsti nel modello di autodichiarazione:

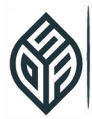

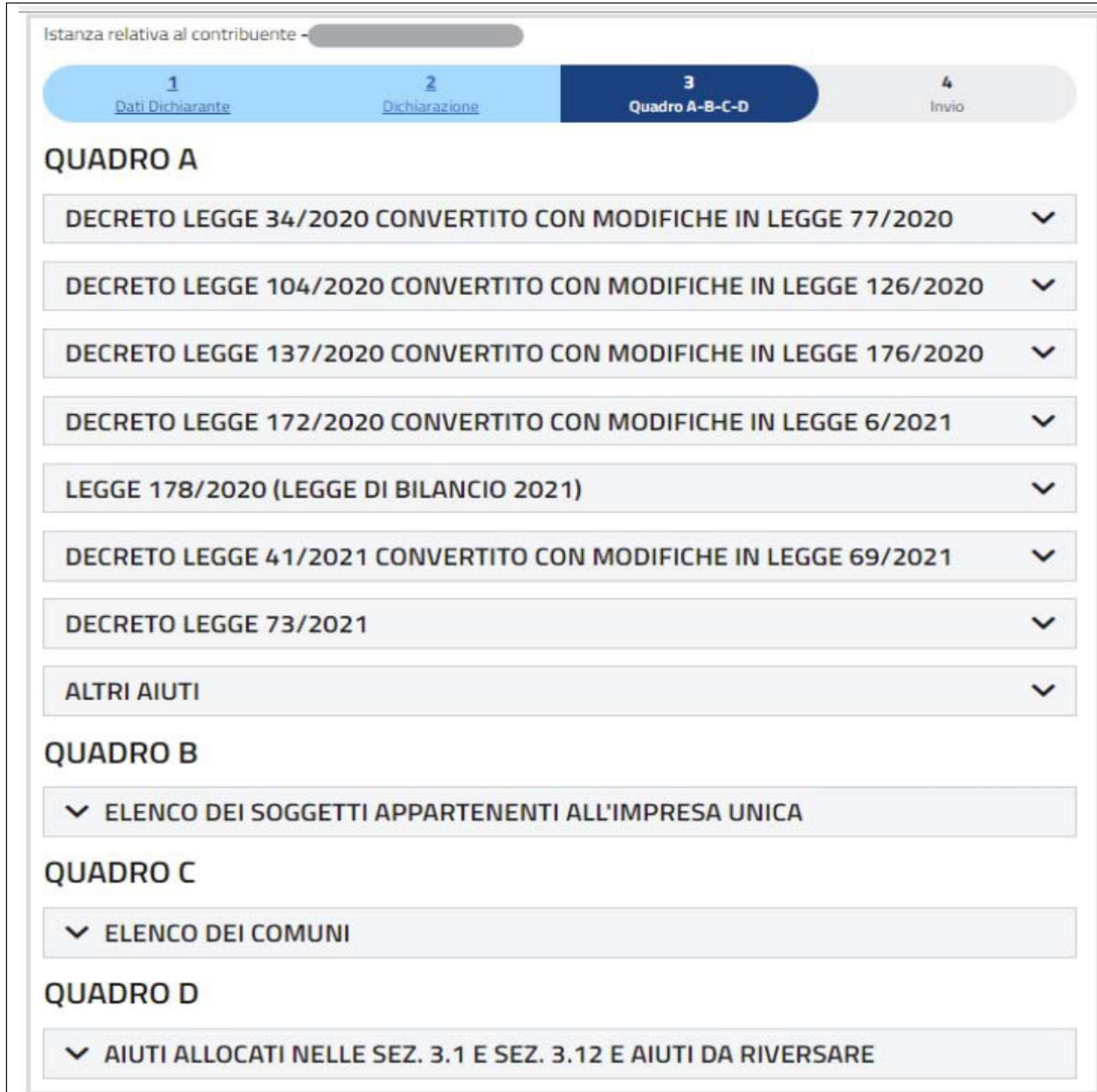

• **quadro A**, ove, distintamente per ciascuna misura che ha istituito l'aiuto, devono essere indicati **tutti gli aiuti "ombrello"** dei quali ha beneficiato il soggetto dichiarante, nonché evidenziata l'eventuale presenza di altri aiuti non elencati in sezione I.

Il quadro A viene meglio analizzato nel dettaglio nel seguito;

• **quadro B**, nel quale si indicano, in presenza di **impresa unica**, i codici fiscali degli altri soggetti appartenenti all'impresa unica stessa;

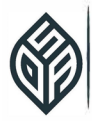

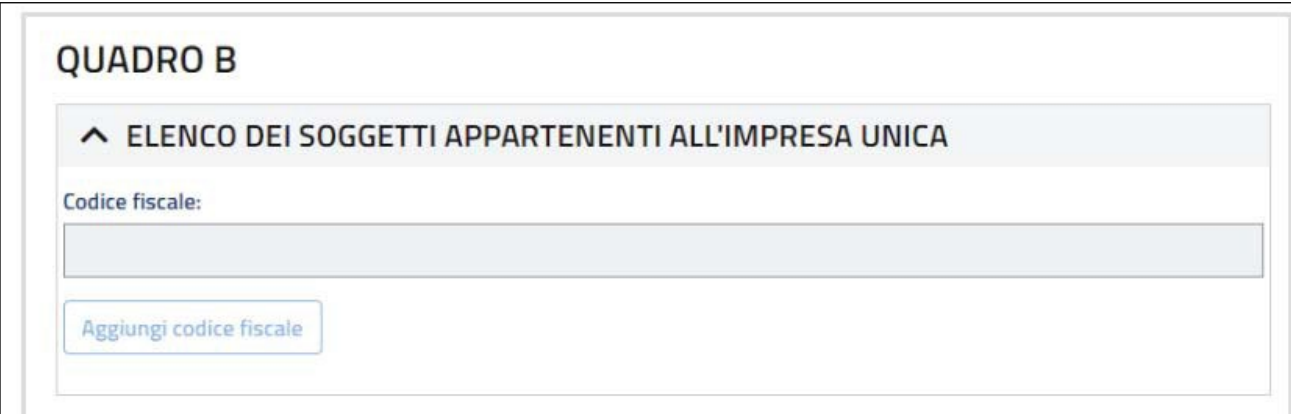

• **quadro C**, da compilarsi in caso di **aiuti IMU**, per evidenziare i Comuni ove sono ubicati gli immobili per i quali si è beneficiato di "aiuti Covid-19" in ambito IMU, e il numero di immobili interessati;

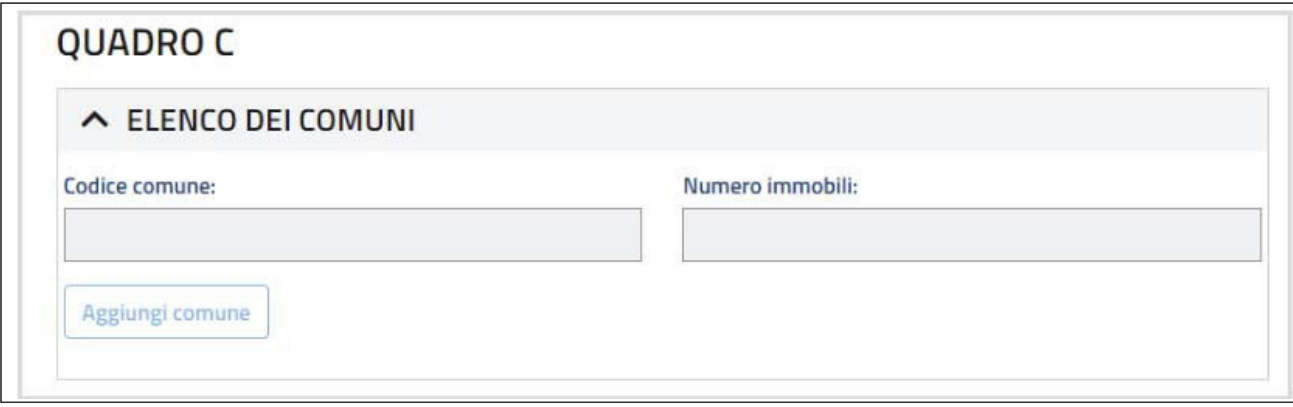

- **quadro D**, destinato ad accogliere:
	- o il dettaglio degli **aiuti da restituire** in caso di superamento delle soglie;
	- o l'eventuale **imputazione parte in sezione 3.1 e parte in sezione 3.12** di uno o più aiuti.

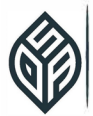

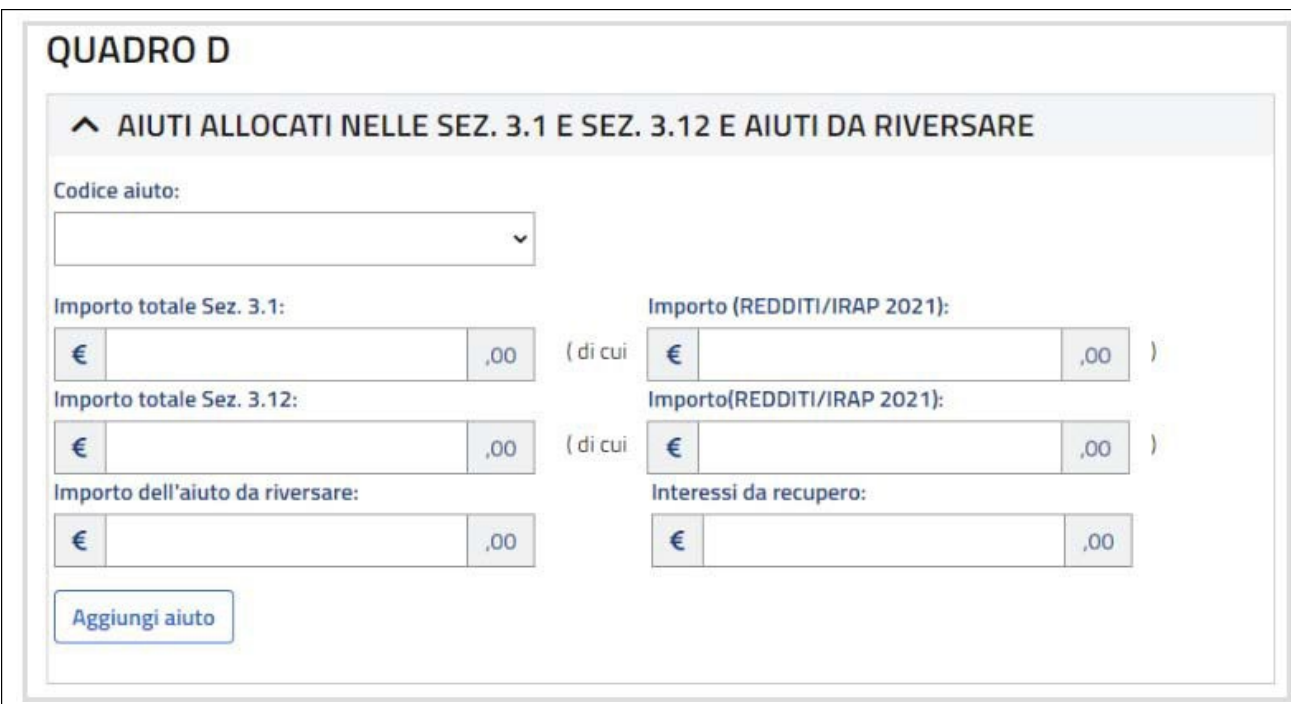

#### **Il quadro A – Sezione I**

Le autocertificazioni relative alla sezione 3.1 e 3.12 rimandano espressamente agli aiuti elencati nel quadro A.

In tale quadro, per **ciascun "aiuto ombrello"**, è previsto un **distinto rigo**, che deve essere compilato, se tale aiuto è stato usufruito, secondo le seguenti regole:

- se l'aiuto è stato goduto nell'ambito della **sezione 3.1**, occorre esclusivamente barrare la relativa casella;
- se l'aiuto è stato goduto nell'ambito della **sezione 3.12**, occorre barrare la relativa casella e compilare anche il "*Periodo ammissibile*", ovvero l'arco temporale nel quale si sono verificate le condizioni di ammissibilità alla sezione 3.12.

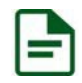

#### **Esempio**

Compilazione del quadro A, sezione I, relativo a un esonero dal versamento dell'IRAP dovuta a saldo per il 2019, e/o primo acconto IRAP 2020 (ex art. 24 del D.L. n. 34/2020), goduto nel rispetto dei limiti e delle condizioni della sezione 3.1 del *Temporary Framework*:

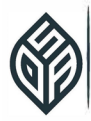

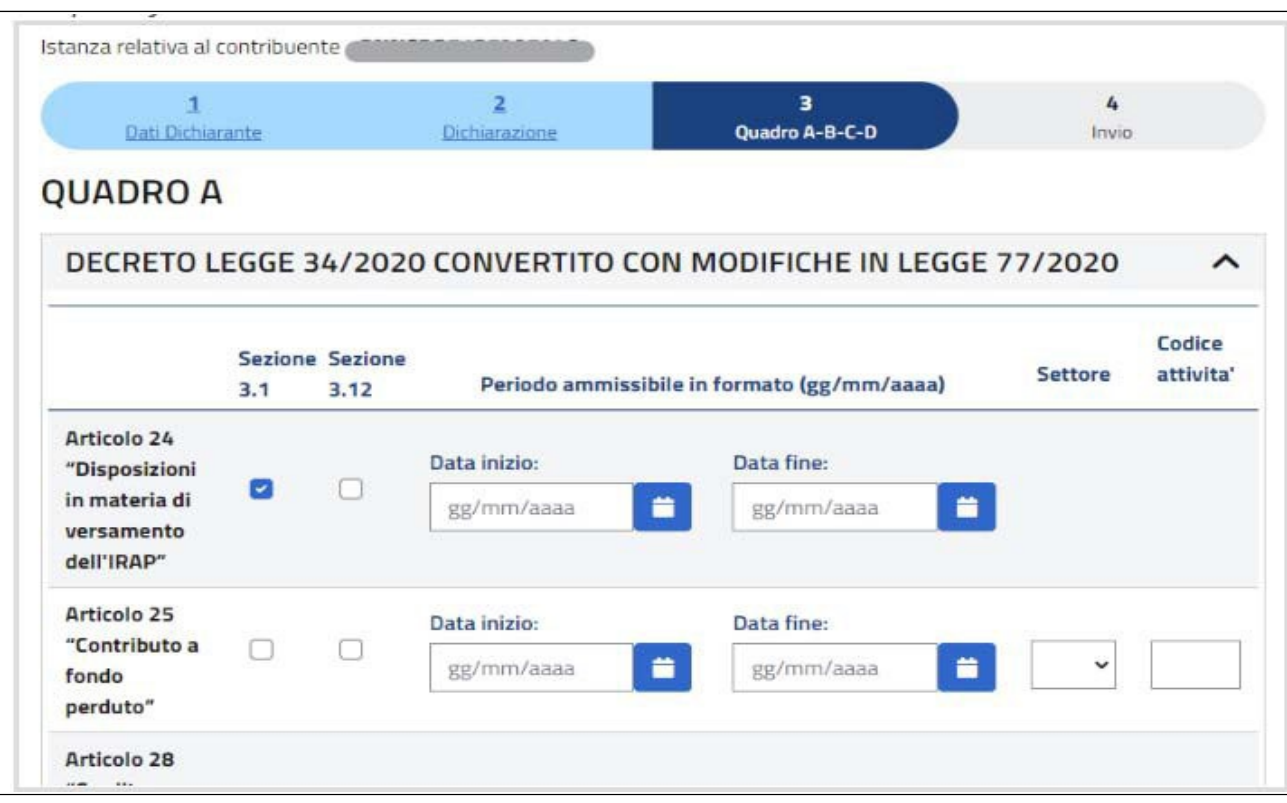

Nel quadro A, inoltre, **facoltativamente**, è possibile fornire le indicazioni necessarie per l'**iscrizione dell'aiuto nel RNA**, Registro nazionale aiuti di Stato.

A tale proposito, le istruzioni di compilazione precisano che tale facoltà è prevista per gli aiuti per i quali la modulistica prevede i **campi "***Settore***" e "***Codice attività***"**.

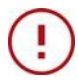

#### **Attenzione**

Nel caso in cui si intenda compilare "*Settore*" e "*Codice attività*", tale indicazione deve essere fornita per **tutti gli aiuti** per i quali tali campi sono previsti. Per tali aiuti, il dichiarante è **esonerato dalla compilazione del prospetto degli aiuti di Stato presente nel modello Redditi 2022**.

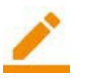

### **Ricorda**

Se si intende utilizzare la **comunicazione anche ai fini dell'iscrizione degli aiuti nel RNA**, nel frontespizio è necessario compilare "*Forma giuridica*" e "*Dimensione di impresa*" (vedasi le istruzioni alle colonne 12 e 13 del rigo RS401 dei modelli Redditi 2022).

Per quanto riguarda il **campo "***Settore***"**:

- 1-Generale;
- 4-Agricoltura;
- 5-Pesca.

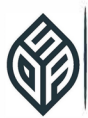

Per quanto riguarda il **codice ATECO**, occorre riportare il codice corrispondente all'attività interessata dalla componente di aiuto; nel caso di **più attività** interessate dalla componente di aiuto, è sufficiente indicare uno dei codici ATECO ammissibili.

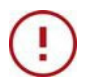

### **Attenzione**

Come precisato nelle istruzioni di compilazione, nella particolare ipotesi in cui il medesimo aiuto di Stato sia fruito dal dichiarante nell'ambito di **più settori** tra quelli elencati, non è pos- sibile avvalersi della predetta facoltà di compilazione finalizzata anche alla comunicazione dell'aiuto nel RNA. Pertanto, per tale aiuto resterà **obbligatorio compilare il prospetto "***Aiuti di Stato***" presente nei modelli Redditi 2022**. In questo particolare caso, nel campo 5 ("*Setto- re*") dovrà essere indicato il codice 6, mentre il codice ATECO non dovrà essere compilato.

#### **Il quadro A – Sezione II**

Nel quadro A deve essere indicata, mediante semplice barratura della casella corrispondente alla sezione di imputazione dell'aiuto, anche la presenza di **ulteriori aiuti non già presenti nella sezione 3.1**, compresi quelli non fiscali e non erariali, mediante compilazione della sezione II.

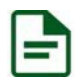

#### **Esempio**

Rientrano nella casistica:

- i "*bonus*" regionali;
- i contributi a fondo perduto MIBACT;
- i finanziamenti totalmente garantiti dal MISE (decreto "Liquidità", D.L. 8 aprile 2020, n. 23);
- alcuni sgravi contributivi.

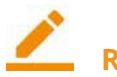

#### **Ricorda**

Risulta essere di grande aiuto alla compilazione la **consultazione del Registro nazionale degli aiuti di Stato**.

### **Attenzione**

La sezione II deve essere compilata in presenza di "*Altri aiuti*", ma la **comunicazione è dovuta solo se si è goduto di almeno uno degli aiuti presenti in sezione I**. Di conseguenza, se si tenta di predisporre una comunicazione nella quale gli unici aiuti ottenuti sono quelli presenti in sezione II, la procedura – correttamente – inibisce l'invio della comunicazione, che, in tale caso, non è dovuta.

#### **Riepilogo e trasmissione telematica**

Terminata la compilazione di tutti i quadri necessari, si passa alla **sezione 4 "***Invio***"**, nella quale viene fornito un riepilogo di tutte le informazioni inserite:

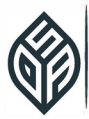

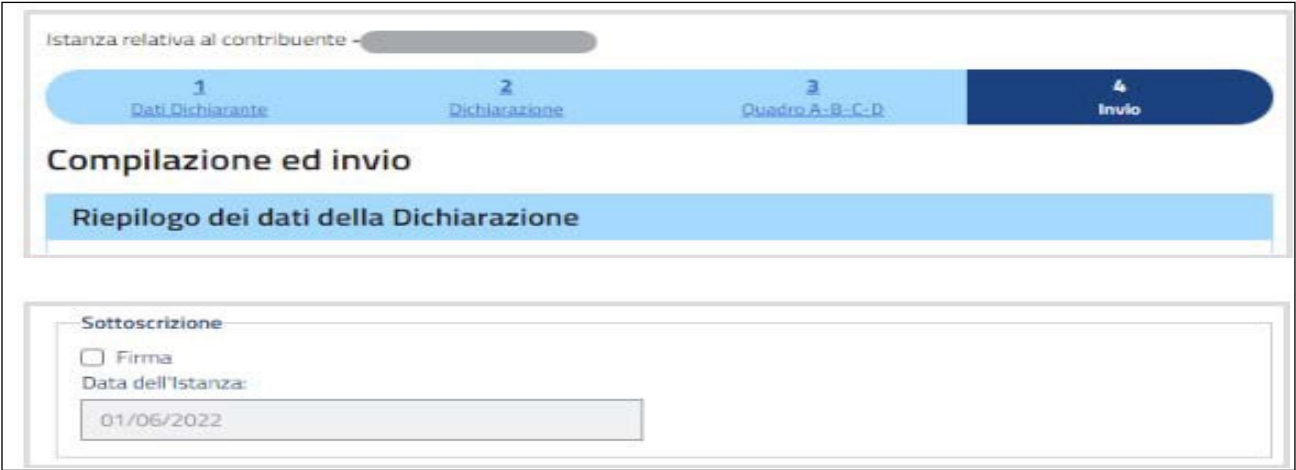

#### **Attenzione**

Viene nuovamente richiesto di **spuntare la casella "***Firma***"**, in questa occasione non a sottoscrizione della singola autocertificazione, bensì dell'**autodichiarazione nel suo insieme**. Prima di procedere all'invio, si consiglia di **stampare i dati inseriti**, per un'ultima verifica, che, tuttavia, non risulta particolarmente agevole, poiché la stampa proposta evidenzia tutti i dati inseriti, anche quelli non compilati, fatta eccezione per l'autocertificazione resa con riferimento alle sezioni 3.1 e/o 3.12, che viene proposta solo con riferimento ai dati effettivamente compilati.

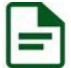

#### **Esempio**

Nel caso in cui l'unico aiuto sia relativo all'IRAP, nella dichiarazione sostitutiva resa (con riferimento alla sezione 3.1) si è barrato solo il primo periodo, ed effettivamente la stampa propone solo la lettera A1 (periodo 1° marzo 2020 – 27 gennaio 2021, senza superamento delle soglie), mentre non sono presenti le successive lettere A2, B1 e B2, così come non è presente la lettera F), poiché, in questo caso, si ipotizza che l'autocertificazione sia resa da soggetto non facente parte di impresa unica:

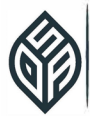

#### **Dichiarazione**

DICHIARAZIONE SOSTITUTIVA DI ATTO NOTORIO AI SENSI DELL'ART. 47 DEL DPR N. 445/2000 (da rendere per gli aiuti ricevuti nell'ambito della sezione 3.1 del Temporary Framework)

Il sottoscritto dichiarante/rappresentante del dichiarante consapevole delle responsabilità, anche penali, derivanti dal rilascio di dichiarazioni mendaci ai sensi degli articoli 75 e 76 del DPR 28 dicembre 2000, n. 445.

#### **DICHIARA**

A-1) che l'ammontare complessivo di tutti gli aiuti ricevuti dal 1º marzo 2020 al 27 gennaio 2021, elencati nel quadro A, per i quali è barrata la casella "Sezione 3.1", non supera i limiti massimi consentiti di cui alla Sezione 3.1 della Comunicazione della Commissione europea del 19 marzo 2020 C(2020) 1863 final "Quadro temporaneo per le misure di aiuto di Stato a sostegno dell'economia nell'attuale emergenza del COVID-19", pari a euro 100.000 per il settore agricolo, a euro 120.000 per il settore della pesca e acquacoltura e a euro 800.000 per i settori diversi da agricoltura e pesca e acquacoltura.

C) che l'impresa non risultava già in difficoltà alla data del 31 dicembre 2019, oppure che l'impresa è di dimensione micro o piccola e, pur risultando già in difficoltà alla data del 31 dicembre 2019, non è soggetta a procedure concorsuali per insolvenza e non ha ricevuto aiuti per il salvataggio o aiuti per la ristrutturazione, oppure, avendo ricevuto aiuti per il salvataggio, ha rimborsato il prestito o revocato la garanzia al momento della concessione degli aiuti, oppure, avendo ricevuto aiuti per la ristrutturazione, non è più soggetta a un piano di ristrutturazione al momento della concessione degli aiuti.

D) di essere a conoscenza che gli aiuti ottenuti in eccesso rispetto all'importo massimo consentito, o oggetto di false dichiarazioni, dovranno essere volontariamente restituiti dal beneficiario con i relativi interessi e che in caso di mancata restituzione volontaria dell'aiuto e degli interessi di recupero, il corrispondente importo dovrà essere sottratto dagli aiuti di Stato successivamente ricevuti. In assenza di nuovi aiuti a favore dell'impresa beneficiaria, o nel caso in cui l'ammontare del nuovo aiuto non sia sufficiente a garantire il completo recupero, l'importo da recuperare dovrà essere effettivamente ripagato.

E) che non rientra tra i soggetti di cui all'articolo 162-bis (intermediari finanziari e società di partecipazione) del testo unico delle imposte sui redditi, approvato con decreto del Presidente della Repubblica 22 dicembre 1986, n. 917.

firma apposta

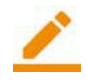

# **Ricorda**

Le dichiarazioni rese ai sensi delle lettere C), D) ed E) risultano presenti, anche se non selezionabili in sede di compilazione, poiché si tratta di **condizioni il cui rispetto è essenziale** per il legittimo accesso agli aiuti.

A seguire viene proposta la stampa relativa al **superamento dei limiti**, ovviamente a valore zero, visto che nell'esempio proposto si ipotizza che non sia avvenuto alcuno "sfondamento" delle soglie:

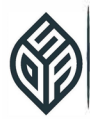

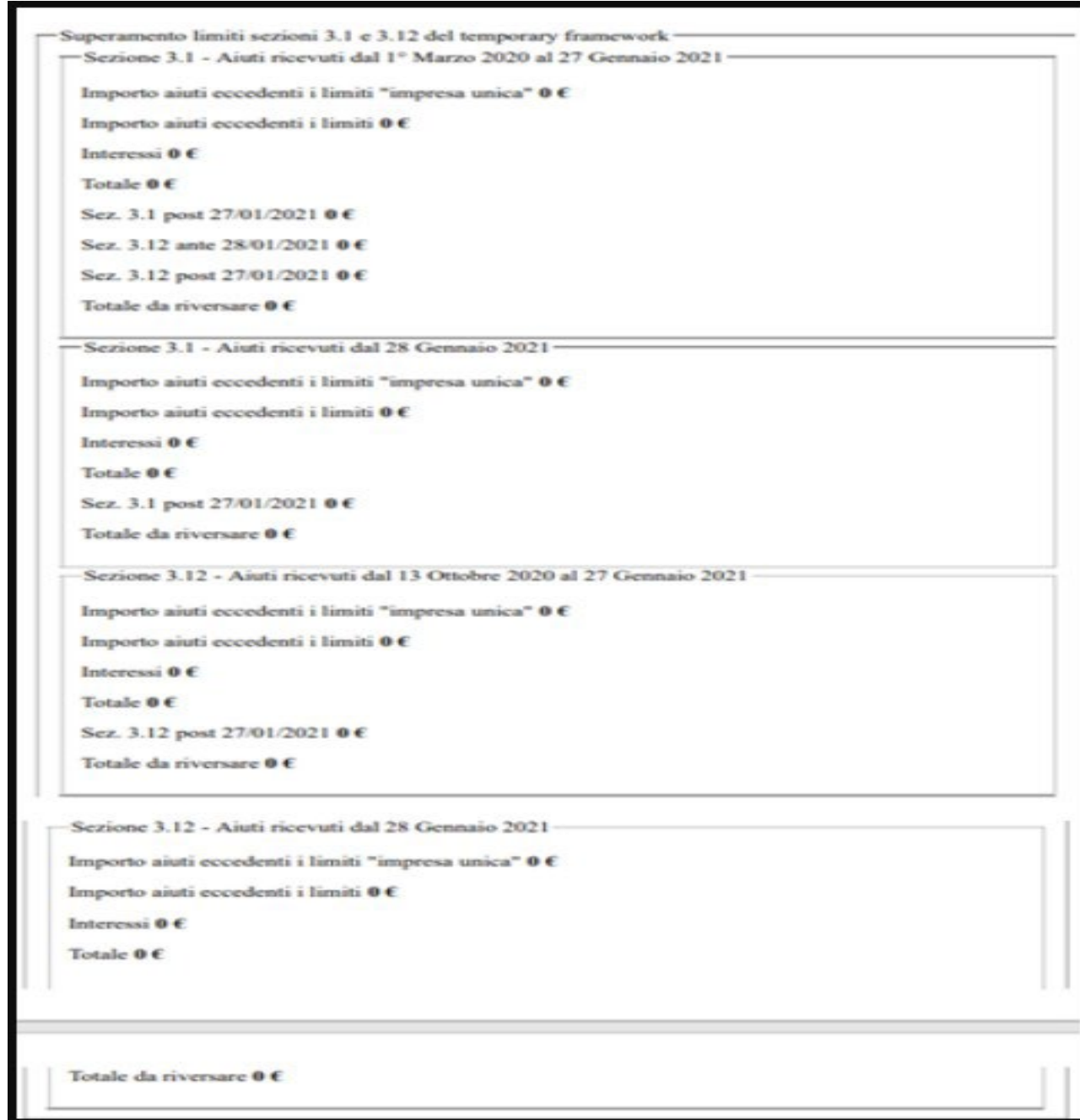

Quanto alla **"stampa" dei successivi quadri**, come già evidenziato – sfortunatamente – la verifica non risulta visivamente agevole, posto che vengono proposti in stampa tutti i possibili aiuti presenti nel quadro A, per quanto nel nostro esempio l'unico usufruito sia quello relativo alle disposizioni in materia di versamento dell'IRAP.

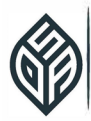

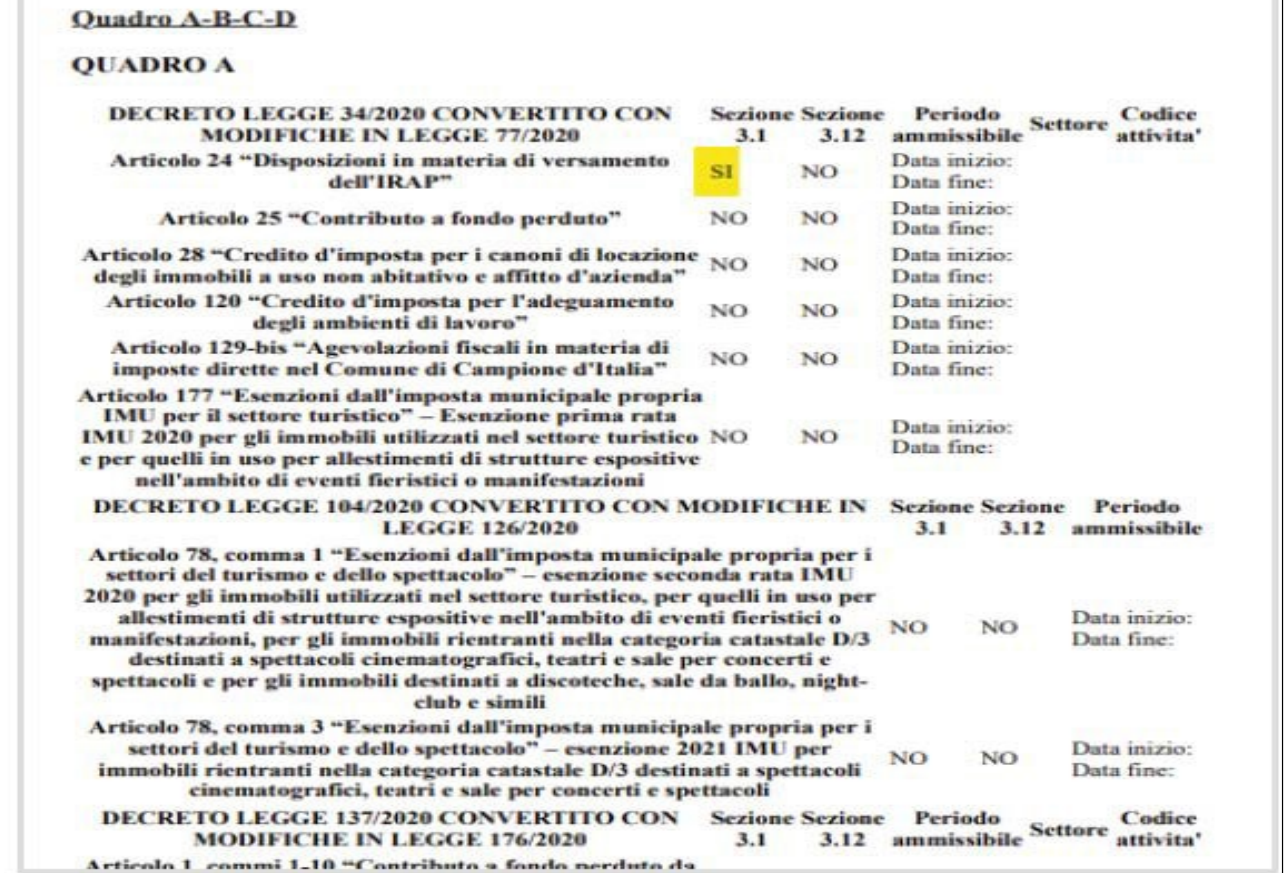

Per concludere, è possibile procedere all'**invio** della comunicazione.

#### **Attenzione**

Come già evidenziato in precedenza, **non è purtroppo possibile salvarla "in bozza"** per poi riprenderla in un secondo momento; pertanto, se non si intende procedere all'invio nell'immediato, non vi è altra strada che chiudere l'applicazione e, in un secondo momento, effettuare un nuovo accesso e ricaricare tutti i dati.

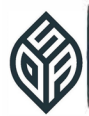